## **To search property tax and property record info**

Go to: [https://altags.com/covington\\_revenue/](https://altags.com/covington_revenue/)

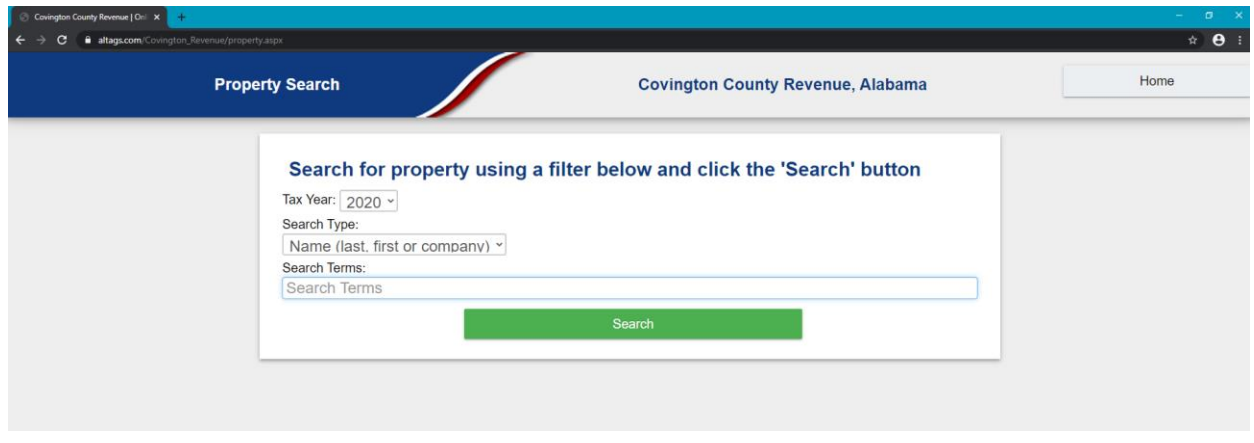

1. Use search type to change search item type (Name, Parcel, Etc)

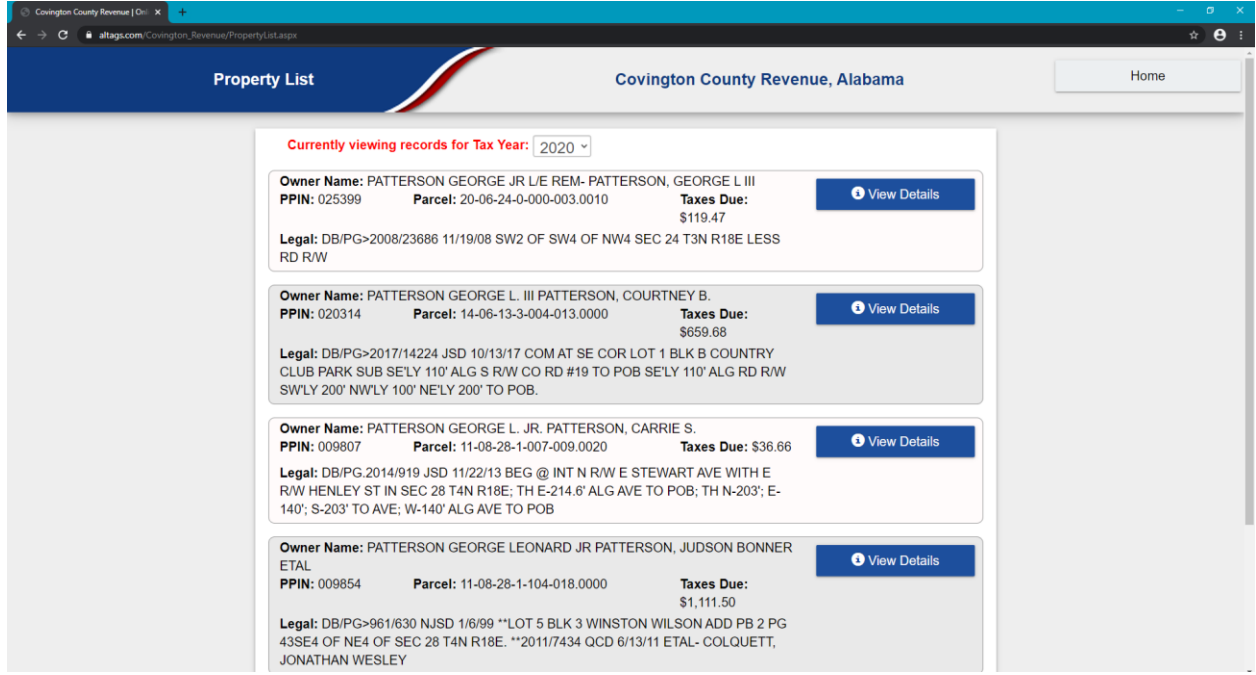

## 2. To see Property Record info click View Details

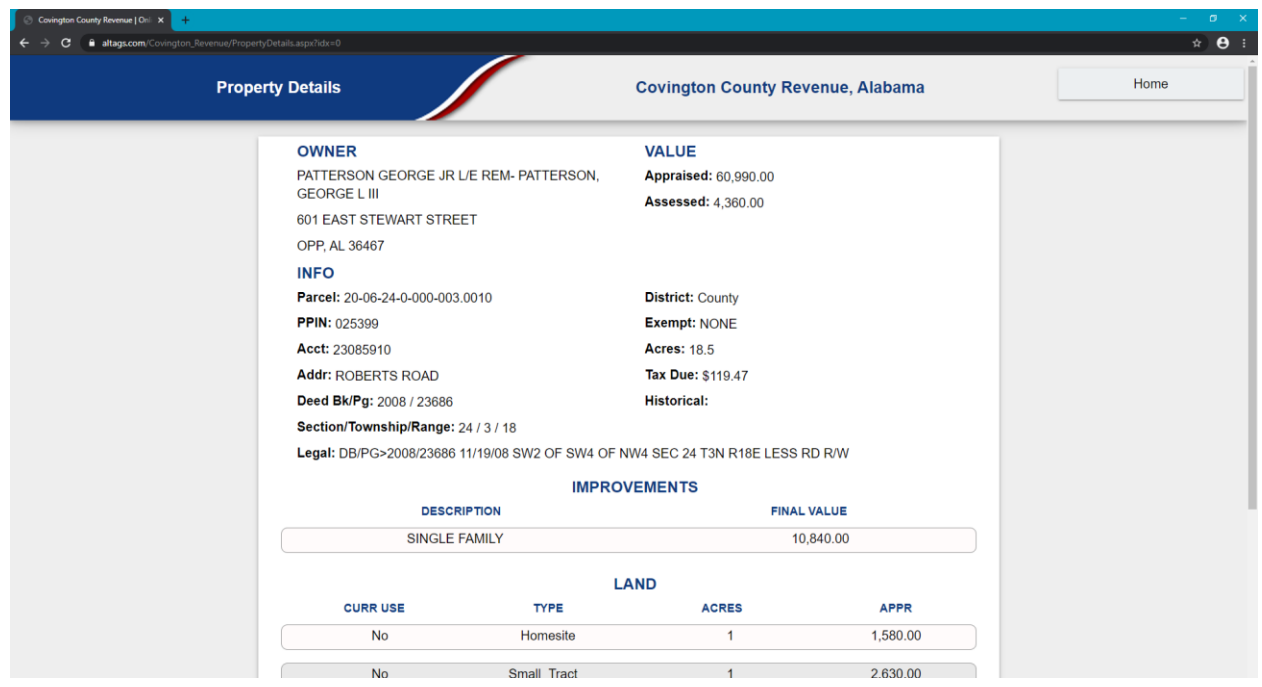

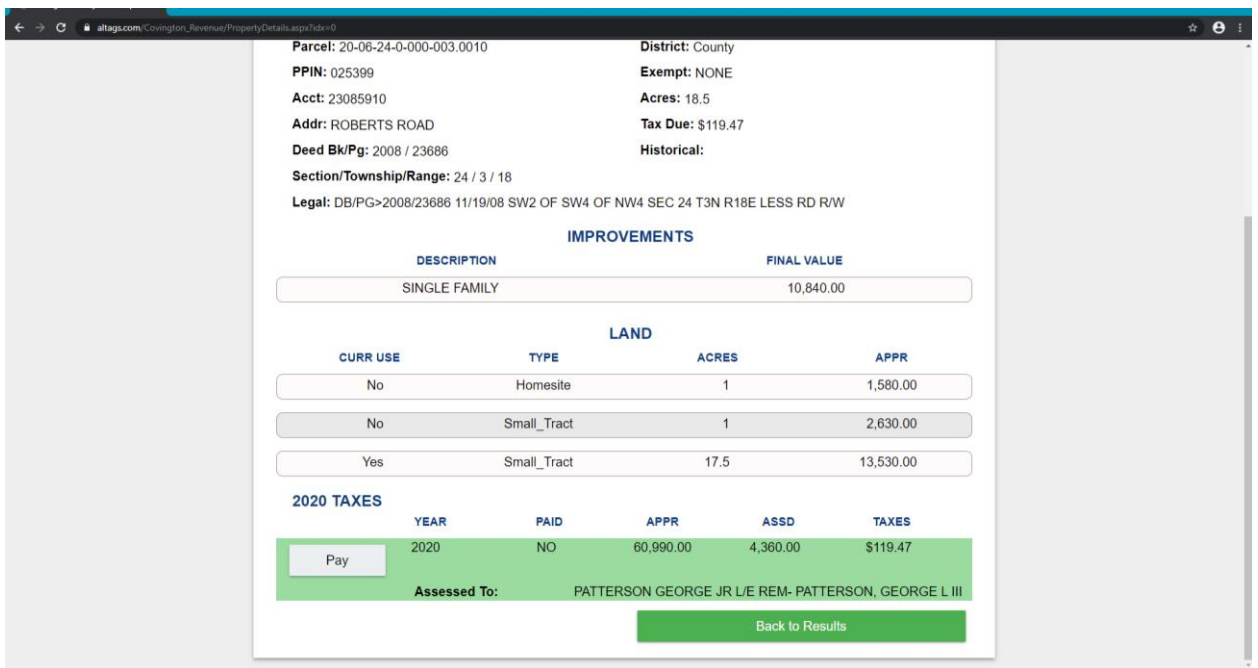

\*\*If account is paid there will not be a "Pay" button active